# **Product Data Sheet**

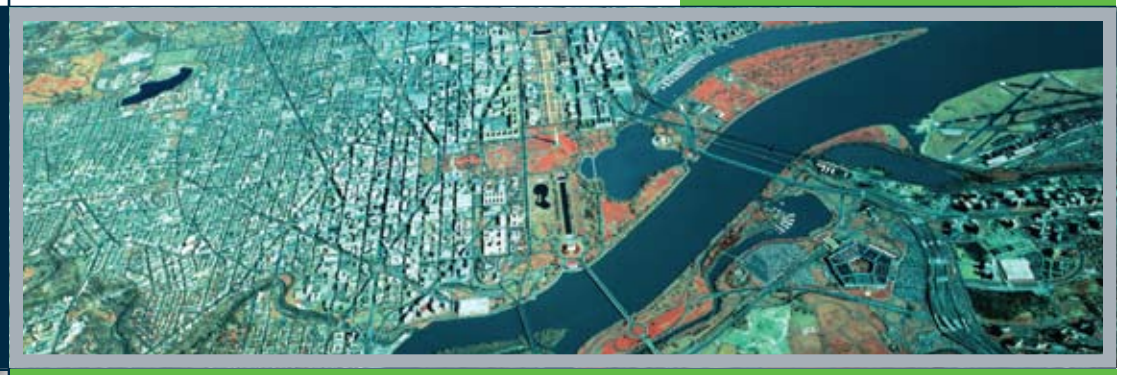

# **BENTLEY® POWERMAP FIELD™ FOR COMMUNICATIONS** Field data collection and as-built reporting for communications

# Imagine the tremendous benefits you will reap by giving field technicians access to your complete communications network model in the field. Bentley® PowerMap\* Field™ for Communications is a powerful application that allows field personnel disconnected access to communications network drawings and data.

This customizable mobile environment enables the rapid collection of field data, as-built reporting, and other field applications. Query and review your data without connection to a database server or a local database product on the field computer. Share your data with everyone who works in the field and allow them to use the redline and editing capability. Bentley PowerMap Field for Communications complements the Bentley Communications products because it shares a similar user interface and a common data model.

# **Locate address**

Search by address to zoom directly to the area you are working in. The address is quickly located, as well as all the devices and facilities that are associated with it. Bentley PowerMap Field for Communications automatically finds and displays the correct map.

### **Locate device**

Locate any device or facility in the network. Simply enter the name or ID of the device and Bentley PowerMap Field for Communications will quickly locate it. If you enter a partial name or ID, the results found will be displayed in a list from which to choose. Once selected, you can zoom directly to the device and display the surrounding network information on the map. Detailed information about the device or facility can be reviewed, including any diagrams associated with it.

# **Review equipment**

Display detailed equipment information with a simple click of the mouse. Take advantage of up-to-date and detailed information from the GIS in the field. There's no need to refer to paper maps or plans. Review critical information from active devices such as signal level, power, voltage, plug-in and any other information such as facility details and addresses available in the GIS. Take advantage of the XML Feature Modeling (XFM) technology that combines graphical and database information in DGN files.

## **Manhole butterfly diagrams**

Open up a manhole/enclosure to view the detailed butterfly diagram of the facility. Reviewing a manhole/enclosure provides valuable information to technicians who need to locate a cable inside a manhole, vault or any other kind of enclosure. You have the ability to display a butterfly diagram of an enclosure with all of the details of the duct and cable, as well as a call out list of where each fiber terminates.

# **Splicing diagram**

Review the detailed splicing diagram of any splice enclosure. The review shows critical fiber information that is needed to make the right decision about repairing a cable in the field. Drilling down further, a splicing diagram is immediately displayed. All of the connection information and termination points are displayed by utilizing the intelligent network model. Splices, fibers, buffers and cables are displayed in an accessible graphical format.

# **Cross section**

Perform a cross-section review of any fiber cable anywhere in the network. The cross section review of a cable sheath will give the technician or engineer in the field the ability to view the connections of every fiber. Each fiber is distinguished by its buffer and color. The working status of a fiber will clearly give the technician the information he needs to locate all of the spare fiber that is available. Field personnel work more efficiently with current and accurate information at their fingertips.

### **Duct review**

By clicking on a specific duct you can view a cross section and access all the information pertaining to that duct. This view presents a colored scaled representation all of the cables within the duct as well as ownership or leasing information. You can review complete information about the cable by selecting it for review.

### **Seamless mapping**

Field personnel can access all the information pertaining to a work order quickly, without keeping track of map or file names. Their network view is easily expanded when needed for e.g. trouble shooting an outage. Display fiber, coaxial, and copper network information with a single click of a button.

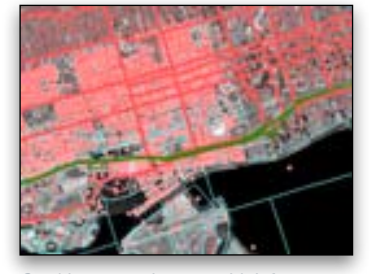

**Bentley** 

*Combine raster images with infrastructure diagrams*

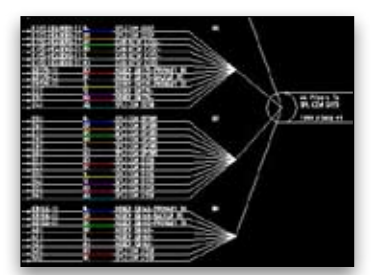

*Display splicing diagrams*

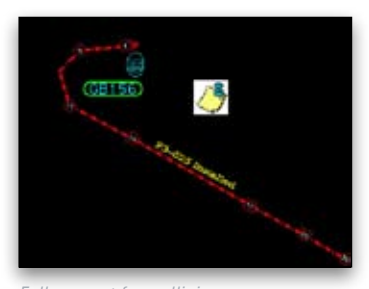

## *Full support for redlining*

### **SYSTEM REQUIREMENTS**

#### **Processor**

Intel Pentium-based or AMD Athlonbased PC or workstation

**Operating System** Windows XP (SP 1 or later)

**RAM** 512 MB (1 GB or more typically results in better performance)

**Hard Disk**

Recommended minimum of 250 MB free disk space

**Input Device Mouse** 

### **Output Device**

Most industry-standard devices are supported. Works with output devices supported by Windows

# **ABOUT BENTLEY**

Bentley Systems, Incorporated provides software for the lifecycle of the world's infrastructure. The company's comprehensive portfolio for the building, plant, civil, and geospatial verticals spans architecture, engineering,construction (AEC) and operations. With revenues now surpassing \$400 million annually, and more than 2400 colleagues globally, Bentley is the leading provider of AEC software to the Engineering News-Record Top Design Firms and major owner-operators, and was named the world's No. 2 provider of GIS/geospatial software solutions in a recent Daratech research study.

**For more information, visit www.bentley.com or call 1-800-BENTLEY**

# **BENTLEY OFFICES**

**Corporate Headquarters** 685 Stockton Drive Exton, PA 19341 USA 1-800-BENTLEY (1-800-236-8539) Outside the US +1 610-458-5000

**Bentley Systems Europe B.V.** Wegalaan 2 2132 JC Hoofddorp **Netherlands** +31 23 556 0560

#### **Bentley Asia**

No. 1 A Jiangoumenwai Avenue Chaoyang District, Unit 406 NCI Tower Beijing 100022 +86 108 518 5220

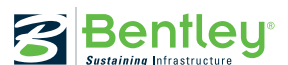

### **Integrated imaging**

Bentley PowerMap Field for Communications includes highperformance binary and continuous tone raster display for a wide range of standard image formats. Since the imagery is georeferenced as it is displayed, you can overlay engineering designs and maps and use the background context to redline the current map. Imagery provides a more detailed source of information about the area around your network. Raster support features high performance image display, support for industry standard file formats, support for MrSID and ECW

image compression types, up to 32-bit color image depth support, and automatic positioning of image types supporting georeferencing.

## **Redlining**

Field personnel can add notes, record actions, and depict as-built information with the redlining tools. The redlines are stored in a file that can be sent back to the engineering or mapping department so that the updated information can be recorded. This improves the overall quality and currency of your network model.

# **BENTLEY powermap FIELD FOR COMMUNICATIONS AT-A-GLANCE**

#### **General**

- • Disconnected access to communications network maps and information
- Enables rapid collection of field data, as-built reporting, and other
- field applications • Query and review data without the
- need for a database server connection or local database
- • Uses an efficient format that marries graphic and database information together in the DGN file (with the XFM capability)
- Redlining tools for taking notes and recording as-built information directly on the map
- Seamless viewing
- Turn layers of information on and off

#### **Locates**

- Search by street address • Search for any facility or
- network device
- Results found are displayed in a list for the user to choose from
- Select address or facility/device from a list and zoom to the location
- Maps are loaded automatically

#### **Review functionality**

- Review detailed information from devices
- Review manhole and splicing diagrams
- Cross-section reviews
- Duct reviews depict inner duct and cable
- Cables are intelligent and can be reviewed from the duct display by clicking on them
- Review facilities and addresses

### **Redlining**

- • Easy redlining with text or drawing tools
- The power of MicroStation® drawing tools
- Redlines of contributing individuals displayed in unique colors for easy review
- • Field personnel add notes, actions, or depict as-built information that can be shared with others
- Tablet PC and mobile device support

### **Imaging**

• High performance image display • Support for industry standard file formats

### • Support for MrSID and ECW image compression types

- Up to 32 bit color image depth support
- Automatic positioning of image types supporting georeferencing

#### **Additional formats supported**

- • Fast, configurable display of industrystandard file formats
- • DWG, SHP, MXD file read and reference
- Extensible through customization
- Visual Basic for Applications (VBA) support
- Existing MDL API support
- COM access support

### **Coordinate transformation tools**

- Integrated coordinate system toolset
- Predefined coordinate systems included
- Ability to read custom coordinate system definitions
- • Automatic reference file transformations

15605

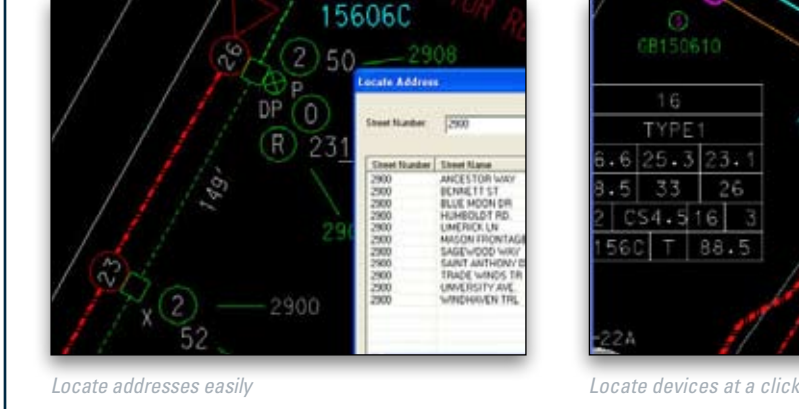

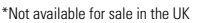

16

TYPE

33

 $C54.516$ 

 $3.1$ 

26

88.5

 $.6|25.3$ 

560

© 2008 Bentley Systems, Incorporated. Bentley, the "B" Bentley logo, MicroStationand Bentley PowerMap are either registered or unregistered trademarks or service marks of Bentley Systems, Incorporated or one of its direct or indirect wholly-owned subsidiaries. Other brands and product names are trademarks of their respective owners. BAA015260-1/0001 04/08